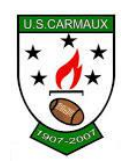

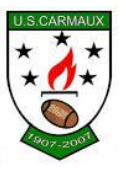

# **UTILISATION DU LOGICIEL OVAL-E**

Suite à votre préinscription, vous avez ou allez recevoir un mail avec pour expéditeur [NE-PAS-REPONDRE@FFR.FR](mailto:NE-PAS-REPONDRE@FFR.FR) et comme objet:**Demanded'affiliationàlaF.F.R.**

Ce mail contient vos identifiant / mot de passe pour vous permettre de vous connecter au nouveau logiciel mis en place par la FFR pour remplir votre dossier personnel, générer le certificat médical à faire signer par votre médecin puis générer votre licence FFR et/ou la licence de votre enfant.

Tant que votre dossier n'est pas terminé, il vous faut conserver ce mail dans votre messagerie.

Une fois quevous aurez cliqué sur lien,veuillez saisir votre identifiant/Motdepasse contenu dansle fameux mail.

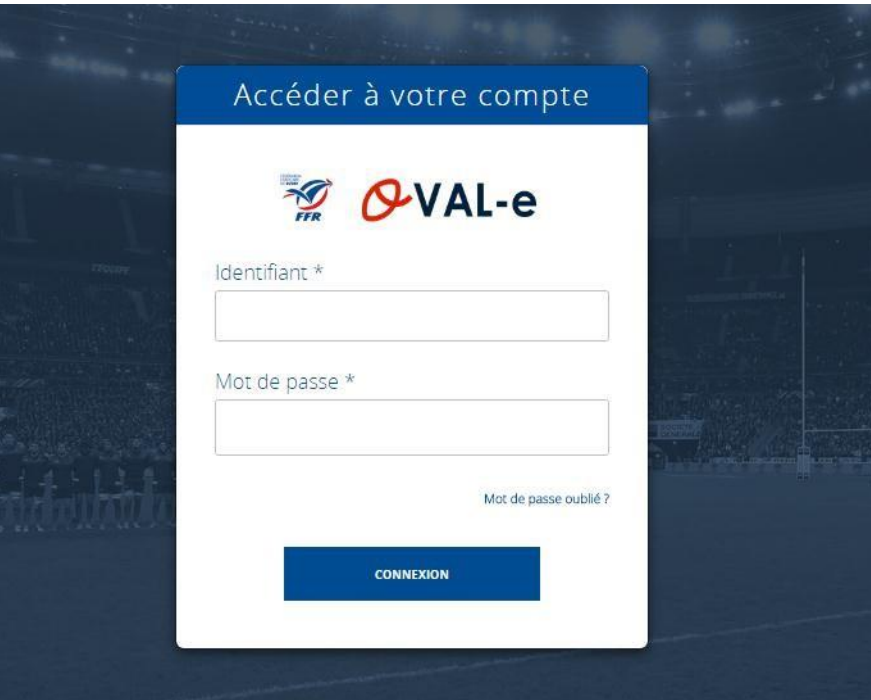

Une fois votre identifiant et votre mot de passe renseignés et après avoir cliqué sur Connexion, vous arriverez sur lafenêtred'accueil d'OVAL-E au niveau du Formulaire d'affiliation à la FFR.

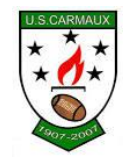

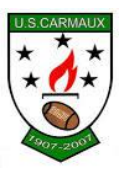

## **ETAPE 1 : Informations personnelles**

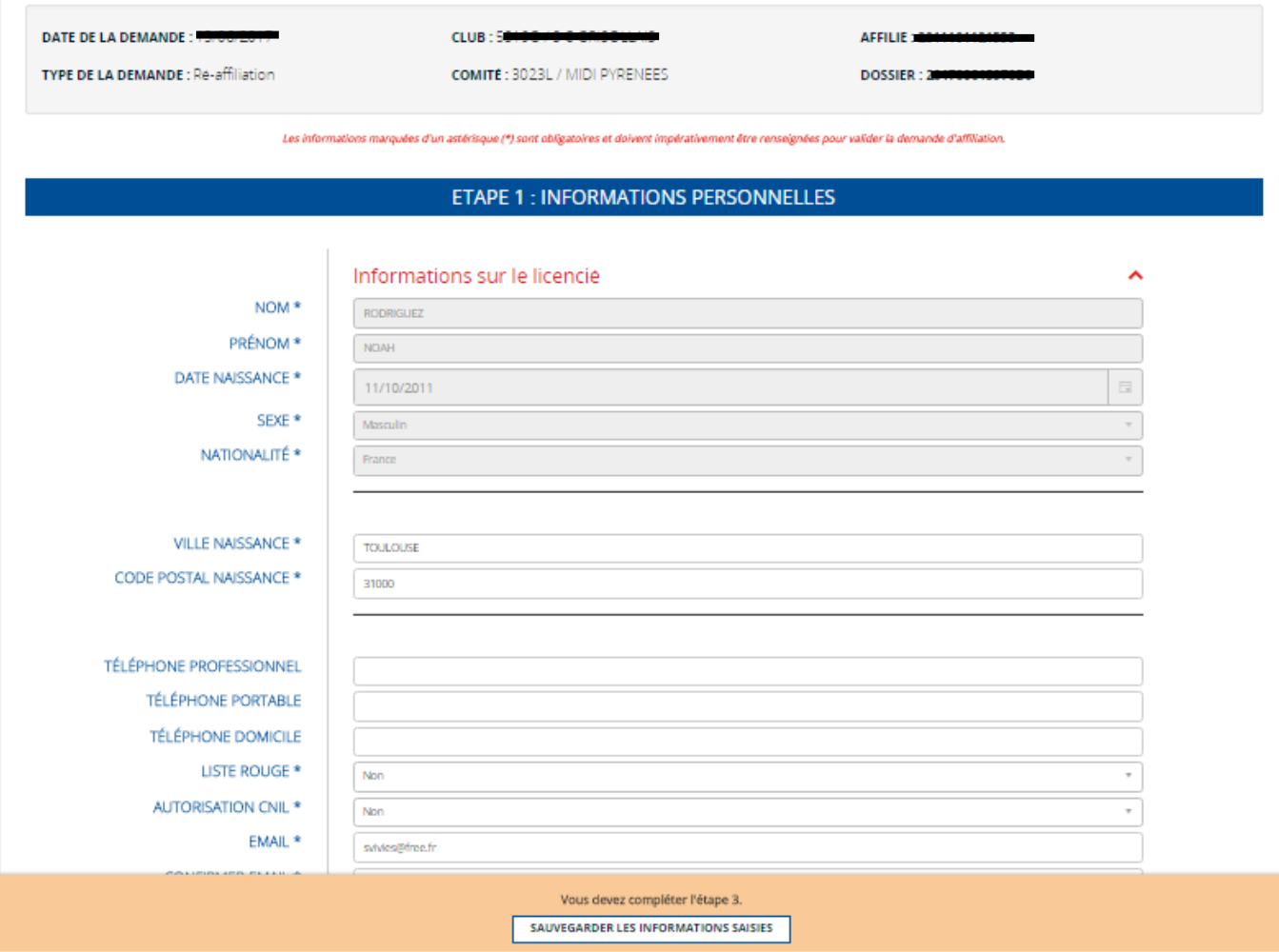

Bien vérifier les informations saisies, compléter les informations manquantes, les modifier si nécessaire.

Attention toutes les lignes avec le signe \* sont obligatoires, il faut donc les compléter.

Penser à cliquer sur le bouton en basdel'écran afindesauvegarder régulièrement les informations saisies.

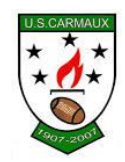

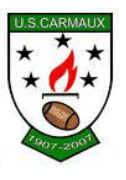

## **ETAPE 2 : Sélectionner les licences désirées**

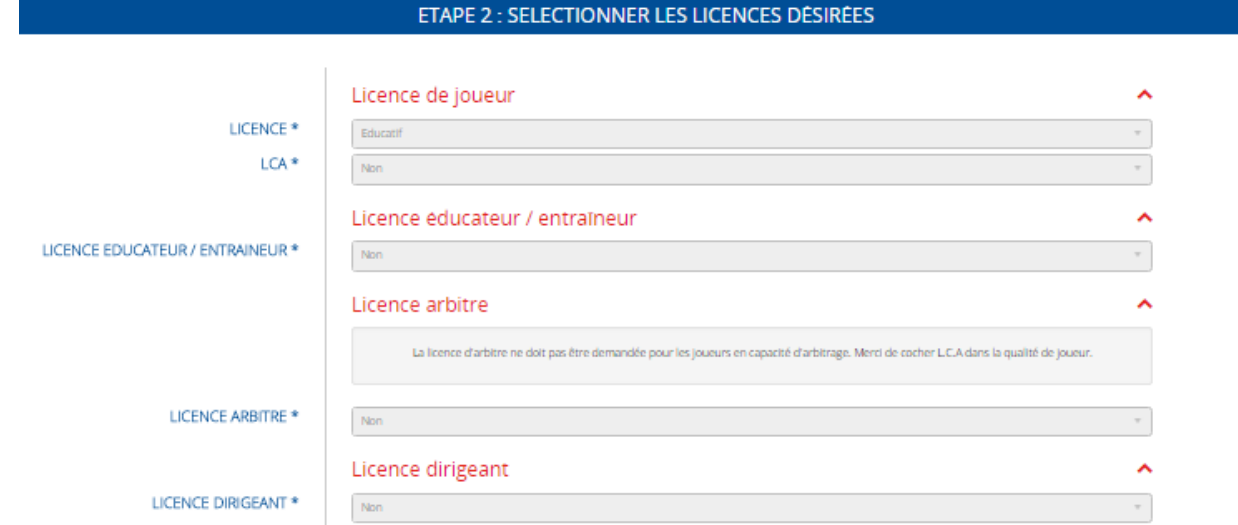

Au niveau de cette partie, vérifier que la licence soit bien de type Educatif.Pour lereste,en fonction de vos fonctions au sein du club et de l'école, les champs seront pré remplis.

## **ETAPE 3 : Valider les mentions légales et assurances :**

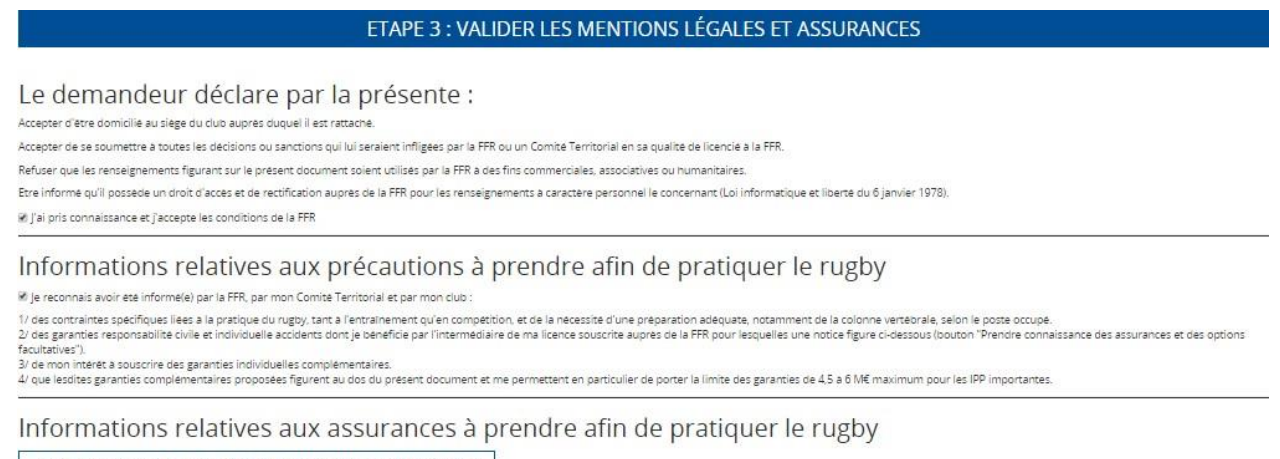

PRENDRE CONNAISSANCE DES ASSURANCES ET DES OPTIONS FACULTATIVES \*

A) Le demandeur déclare par la présente

Cocher : J'ai pris connaissance et j'accepte les conditions de la FFR

B) Informations relatives aux précautions à prendre afin de pratiquer le rugby Cocher : Je reconnais avoir été informé par la FFR, par mon comité territorial, et par mon club.

C) Informations relatives aux assurances à prendre afin de pratiquer le rugby Cliquer sur : Prendre connaissance des assurances et options facultatives, une nouvelle fenêtre s'ouvre :

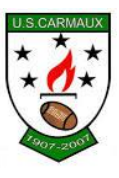

#### Assurances

#### Partenaire et assureur officiel de la F.F.R.

NOTICE ASSURANCE  $\begin{array}{c} \mbox{conformement aux articles L321-1 et suivants} \\ \mbox{et L331-9 et suivants du code du sport} \\ \mbox{CONTRATS ASSURANCE N° R132540.014H ET N° R132540.015J} \end{array}$ 

**CONTRAT ASSISTANCE Nº 1271** 

Validité à compter du 1er juillet 2017 Fin de validité : 31 octobre 2018

Les contrats d'assistance et d'assurance peuvent être consultés au siège de la Fédération Française de Rugby. Le club tient à votre disposition un guide d'information relatif aux garanties d'assurances.

#### Quand et où êtes-vous assuré ?

Vous êtes assuré pendant la période de validité de votre licence, lors de la pratique du rugby, c'est-à-dire pendant les compétitions (pour les pratiquants « Rugby Loisir » uniquement les matches amicaux), les séances d'entraînement et aussi lors des trajets source rendre et revenir des compétitions (des matches amicaux pour les pratiquains Rugby Loisir »), des séances d'entraînement, des réunions, ou des manifestati organisées par la Fédération ou ses organismes affiliés.

Suamestes par la récuencie du ses voyants sacriusses actives.<br>Comporels, Défense Pénale, en France et dans les Principautés de Monaco et d'Andorre<br>Pour la garantie Recours (sont seuls concernés les Principautés de Monaco e françaises affiliés à la Fédération à l'occasion de matches exclusivement agréés par la

- Sont exclus notamment de l'assurance :<br>les accidents résultant de la pratique du ski, du bobsleigh, du skeleton, de l'ice surfing, de l'alpinisme, des sports de combat, des sports aériens, des sports mécaniques et de la spéléologie, du saut à l'élastique et du plongeon survenant lors de stages de vacances organisés par la F.F.R., les accidents qui sont le fait volontaire du bénéficiaire du contrat.
- le suicide ou la tentative de suicide, conscient ou inconscient et la mutilation volontaire,
- les dommages survenues aux cours de manifestations, compétitions, co épreuves sportives y compris leurs essais soumises à une assurance obligatoire<br>ou nécessitant une autorisation administrative,
- les conséquences de la participation de l'assuré à des rixes, sauf en cas de légitime défense.
- occusos,<br>Les dommages corporels de tout assuré qui n'a pas respecté les dispositions<br>l'article L232.9 du code du sport, ä,
- les dommages résultant de la prise volontaire de drogue, de stupéfiant ou d'un<br>médicament non prescrit par le corps médical,<br>les dommages dus à la conduite d'un véhicule sous l'emprise d'un état alcoolique.

Pour quoi êtes-vous assuré ?

1/ ASSURANCE FEDERALE 1.1 - Responsabilité Civile :

### En bas du document, 2 cases à cocher :

complémentaires et dans la limite des frais réels 150 % des tarifs conventionnés de la Sécurité · Assurés sociaux Sociale en vigueur à la date du remboursement. · Non assurés sociaux 200 % des tarifs conventionnés de la Sécurité<br>Sociale en vigueur à la date du remboursement.

- 
- Les frais de prothèse dentaire
- Les frais de chambre
- individuelle
- Les frais de transport
- en ambulance • Les frais d'optique
- pour les arbitres

sont limités à 500 € par dent fracturée avec un maximum de 2.500  $\epsilon$  par accident. sont pris en charge en cas d'intervention de la Sécurité<br>Sociale ou d'un organisme similaire. 35 % des frais dans la limite de 500 € par accident.

sont limités à 400 € en cas de bris de lunettes au cours d'un match.

e je reconnais avoir lu et pris connaissance des informations figurant dans la notice d'assurance

Assurances complémentaires

· Option 1 : le décide de souscrire aux garanties complémentaires qui me sont proposées et le remplis les formalités correspondantes · Option 2 : Je decide de ne pas souscrire aux garanties complementaires qui me sont proposées, en toute connaissance de cause

ANNULER VALIDER

«Jereconnaisavoirluetpris connaissance desinformations…» Et « Assurances Complémentaires » :

- Je coche l'option 1 si vous souhaitez souscrire aux garanties complémentaires de la GMF. Ces garanties complémentaires ne sont pas obligatoires puisque de base vous avez une assurance en étant affilié à la FFR. Ces assurances complémentaires sont assez élevées et sont plutôt réservées dans des cas bien précis (joueurs de + de 40 ans, situation de handicap …). Dans ce cas bien précis, il vous faudra également joindre le règlement adéquat.
- Je coche l'option 2 si vous décidez de ne pas souscrire aux garanties complémentaires. Le cas le plus usuel notamment en Ecole de Rugby.

Puis cliquer sur le bouton Valider à droite du document afin de revenir sur l'écran principal.

#### Décès

Les préjudices patrimoniaux des ayants droit de la victime sont limités de la façon

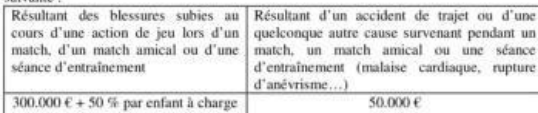

(minimum 50.000 $\epsilon$ ) (minimum 15.000 $\epsilon$ )

(minimum 50.000 €)<br>
Déficit Fonctionnel Permanent de 6 à 100 %<br>
Sont seuls indemnises, s'ils sont médicalement reconnus, le Déficit Fonctionnel<br>
Permanent (D.F.P.), ke frais d'assistance d'une tierce personne, les frais d rémunérée (après consolidation), les frais futurs, le tout dans les limites des montants suivants :

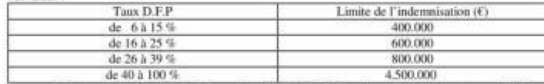

Aucune indemnité n'est toutefois versée si le Déficit Fonctionnel Permanent est inférieu

La garantie est étendue, dans les deux ans qui suivent la date de consolidation fixée par le médecin de l'assureur, aux aggravations entraînant une augmentation des séquelles. Passé ce délai la garantie ne sera pas accordée.

Le montant de la garantie « Accidents Corporels » est limité à 11.500.000 € par sinistre, quel que soit le nombre de victimes.<br>Le délai de prescription de l'action est de 2 ans pour les garanties frais de soins et Le déla

Le detail de prescription de 1 action est de 2 ans pour les garanties trais de sous et<br>déficit fonctionnel permanent, de 10 ans pour la garantie décès (Code des<br>Assurances, art. L.114-1 et L.114-2).

1.5 - Tarifs licence assurance 2017/2018

#### **VOIR TARIFS R.G. 2017/2018**

2/ASSURANCE INDIVIDUELLE DE PERSONNE – GARANTIE<br>
COMPLEMENTAIRE FACULTATIVE MAIS RECOMMANDEE<br>
Les indemnités réglées au titre de cette garantie « Accidents Corporels » sont<br>
déductibles des indemnités qui vous seraient all des indemnités décrites ci-dessous.<br>2.1 - Garanties complémentaires en cas de décès ou de Déficit Fonctionnel Permanent :<br>Décès

S.A au capital de 264.000 € Siret Paris B 379 429 756 **CGA RUGBY** Nº ORIAS 07 022 402 Pour les opérations de courtage d'assurances, garantie financière<br>et assurance de responsabilité civile professionnelle conformes aux articles L530-1 et L530-2 du code des assurances. EIDELIA ASSISTANCE<br>Société anonyme au capital de 21.593.600 entièrement libéré Entreprise régie par le Code des Assurances - R.C.S. Nanterre B 377 768 601<br>Siret 377.768.601.00041 - NAF 6512Z<br>27 quai Carnot 92210 SAINT-CLOUD **GMF ASSURANCES** Société anonyme au capital de 181.385.440  $\epsilon$ Entreprise régie par le Code des Assurance<br>R.C.S. Paris B 398.972.901 NAF 6512Z 148 rue Anatole France 92597 LEVALLOIS-PERRET Cedex

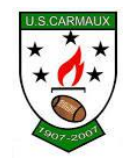

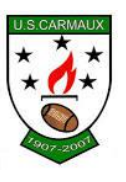

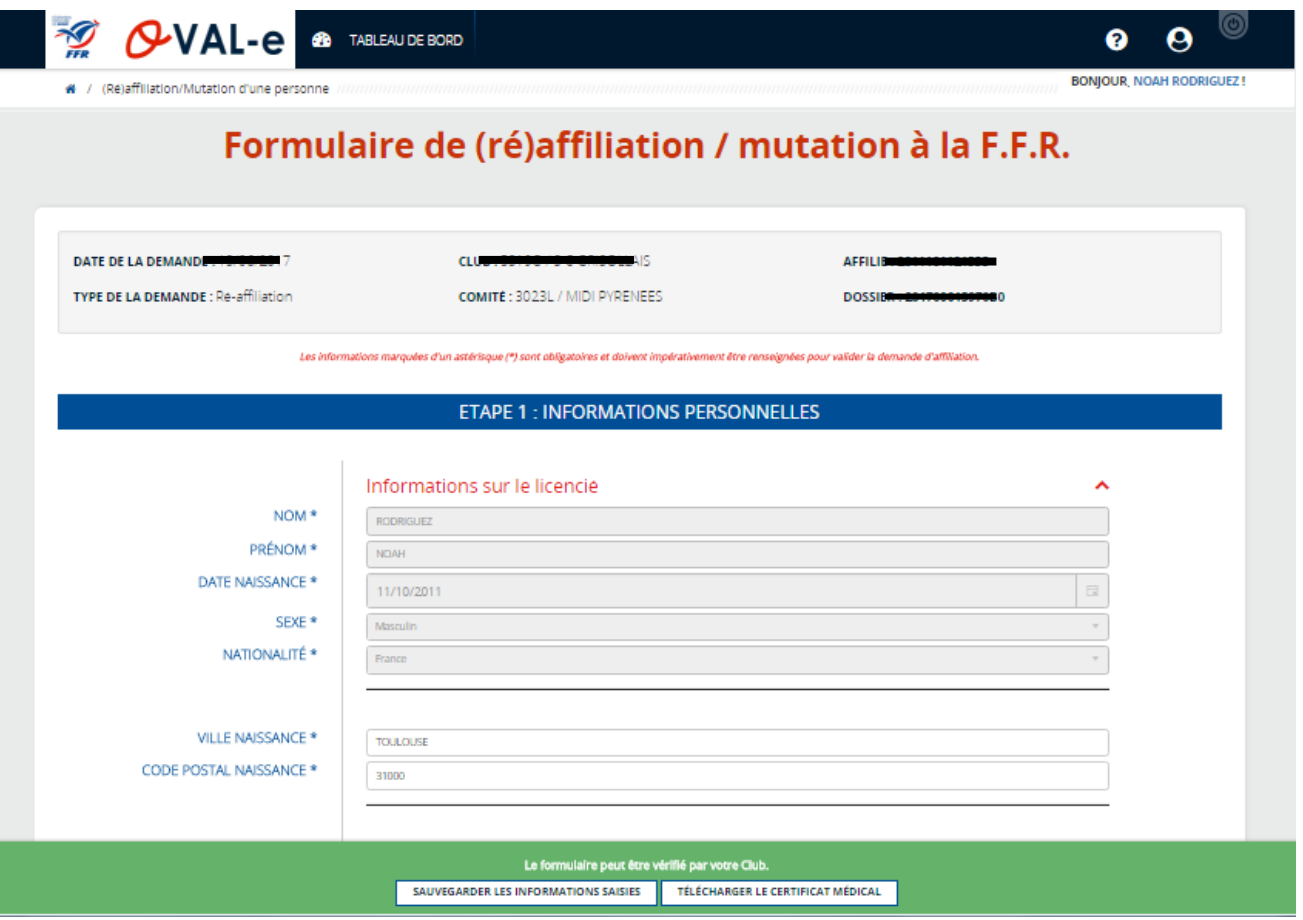

## **Certificat Médical**

En revenant surl'écran principal, et après avoir bien renseigné la partie 3, un cadre vert apparaît en bas de votre écran. Ce cadre va vous permettre de pouvoir sauvegarder les informations saisieset surtout de pouvoir télécharger le certificat médical.

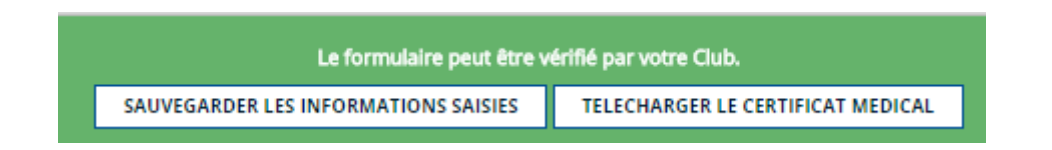

Cliquersur Télécharger lecertificat médical afin de le récupérer et de l'ouvrir soit dans votre navigateur (automatique) soit via Acrobat Reader (logiciel permettant d'ouvrir un fichier PDF).

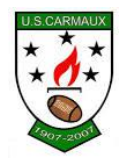

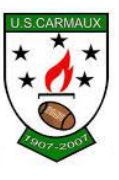

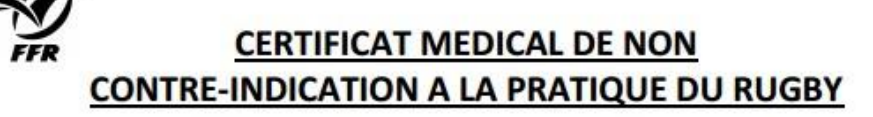

سيمه.<br>L'original de ce Certificat Médical doit être remis au Club dans lequel RODRIGUEZ NOAH, né(e) le 11/10/2011, s'affilie pour la saison 2017-2018.<br>Une version scannée de ce Certificat Médical doit être déposée sur le stion dématérialisée du demandeur (Etape 4 du formulaire d'affiliation sur le site www.ovale2.ffr.fr).

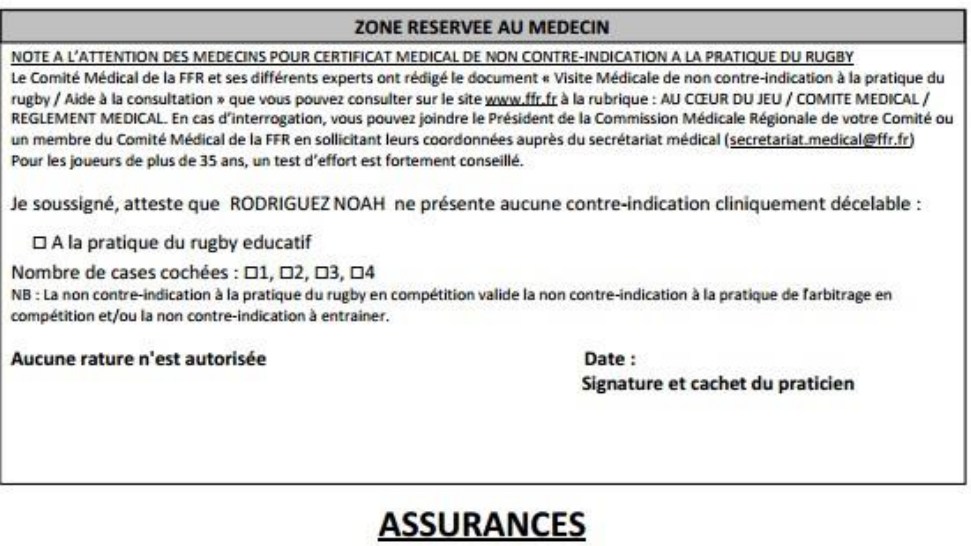

ZONE RESERVEE A L'AFFILIE

Je reconnais avoir pris connaissance sur mon formulaire d'affiliation (Etape 3 du formulaire sur le site www.ovale2.ffr.fr) :

Une fois ouvert, il vous faut d'abord enregistrer ce document sur votre ordinateur (via le menu Enregistrer sous par exemple) puis l'envoyer sur votre imprimante pour impression. C'est ce certificat qu'il vous faudra faire signer par votre médecin. Les dirigeants sont exemptés de Certificat Médical et n'ont pas besoin d'en fournir. Une fois imprimé, vous pouvez fermer ce certificat médical (enregistré sur votre ordinateur) pour revenir sur l'application OVAL-E.

Vous pouvez alors sauvegarder les informations saisies via le bouton spécifique dans le cadre vert et quitter votre dossier en fermant votre navigateur.

Une fois votre certificat signé et rempli par votre médecin, vous devez scanner (ou photographier) vos documents : certificat médical, photo, pièce d'identité (si nouvelle affiliation). A l'aide du lien contenu dans le mail reçu de la FFR, reconnectez-vous à OVAL-E sur votre dossier et rendez-vous directement à l'ETAPE 4.

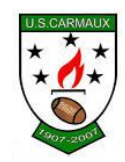

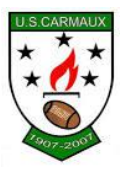

## **ETAPE 4 : Télécharger les pièces justificatives.**

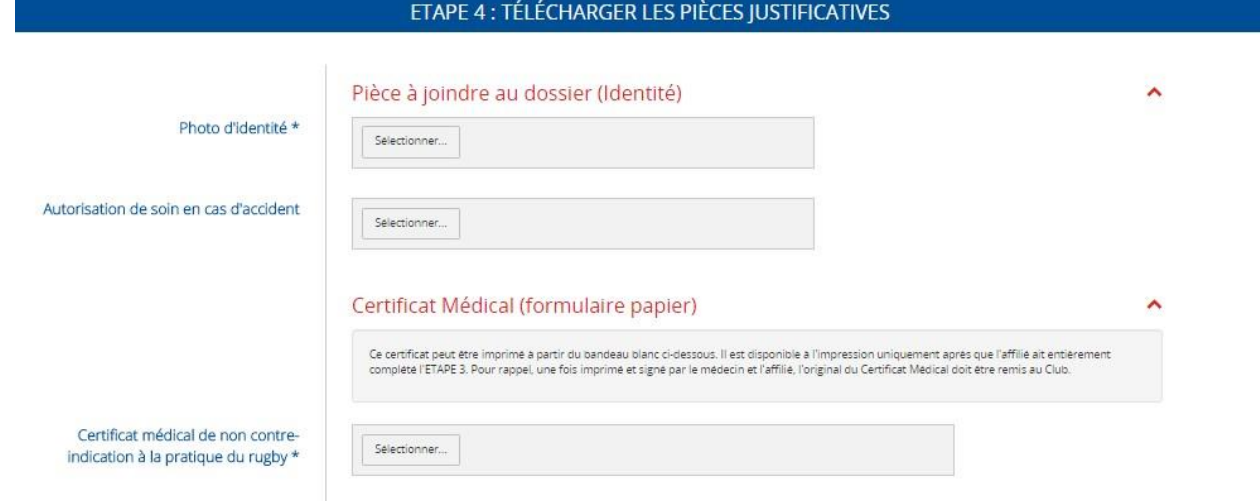

Photod'identité:Cliquersur Sélectionner et téléchargervotrephoto,idem pourCertificat médical. Pour l'Autorisation de Soin, faite de même.

Dans des cas bien précis comme indiqué précédemment, il se peut que des pièces complémentaires soient demandées selon les critères saisies lors de l'inscription afin de compléter le dossier médical. Ces pièces complémentaires sont à télécharger dans l'ETAPE 5.

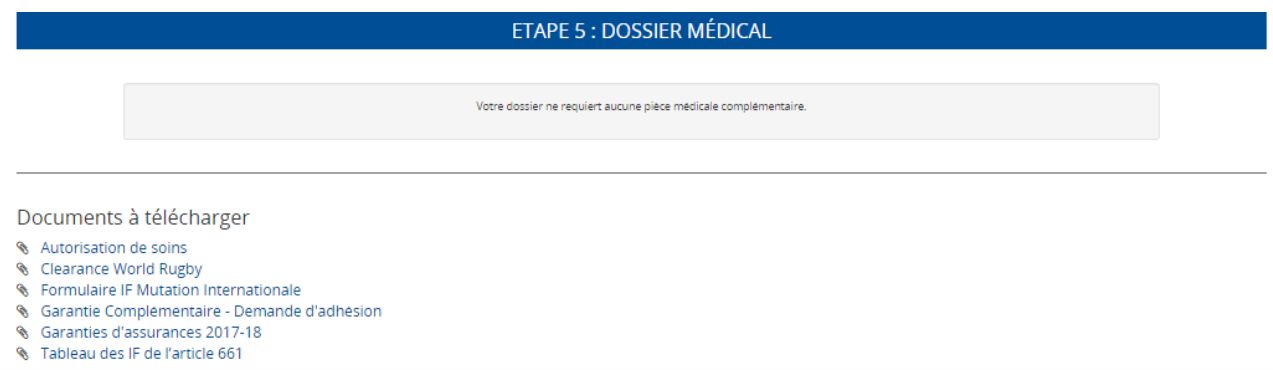

Ensuite, au niveau du club, nous recevrons un message pour nous indiquer que votre dossier est prêt à être envoyé au Comité pour validation pour effectuer votre licence ou celle de votre enfant.

Pour toute question ou renseignement, n'hésitez pas à nous contacter :

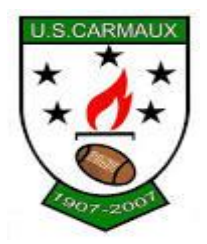